# **Boletim Técnico**

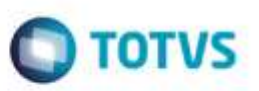

## **Relatório de Faturas de Frete com Valor Duplicado**

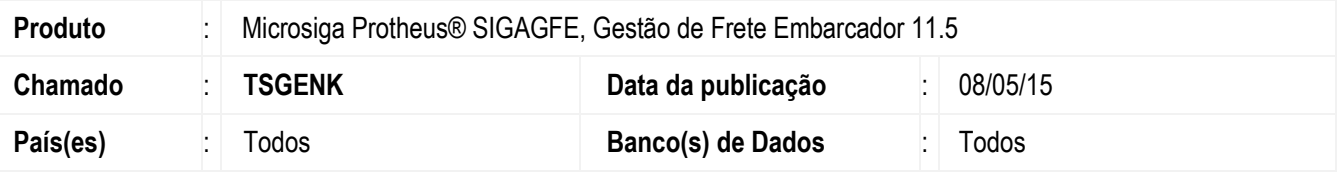

Efetuada melhoria na rotina da emissão do **Relatório Faturas de Frete** (**GFER070**), para que ao apresentar uma fatura que possua mais de um documento de frete relacionado, apresente o conteúdo correto para o campo **VL Cálculo**.

Para viabilizar essa melhoria, é necessário aplicar o pacote de atualizações (*Patch*) deste chamado.

### **Procedimento para Implementação**

### 1. Em **Gestão de Frete Embarcador** (**SIGAGFE**), acesse **Movimentação** > **Expedição / Recebimento** > **Documento de Carga**.

- Crie dois documentos de carga para o mesmo destinatário, relacionando estes a um mesmo romaneio e por fim a um mesmo documento de frete.

#### 2. **Movimentação** > **Doc Frete / Faturas** > **Fatura de Frete**.

- Gere uma fatura deste documento de frete.

#### 3. **Relatórios** > **Doc Frete / Faturas** > **Fatura de Frete**.

- Execute o programa de **Relatório de Faturas de Frete** (**GFER070**).
- Nos parâmetros, informe na faixa a fatura desejada e imprima.
- No resultado apresentado, verifique que o conteúdo do campo **VL Cálculo** está correto.

#### **Informações Técnicas**

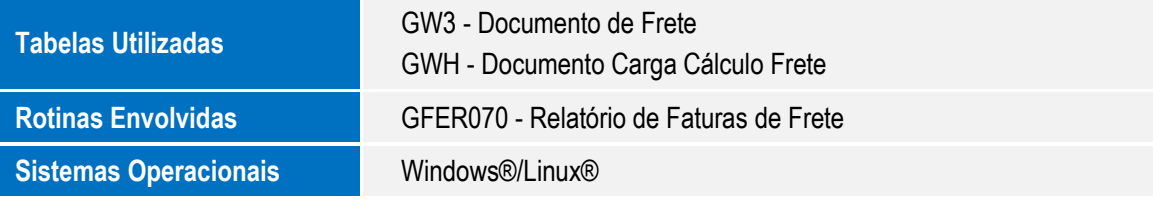

**0000** 

**Ga TUTVS** 

ò